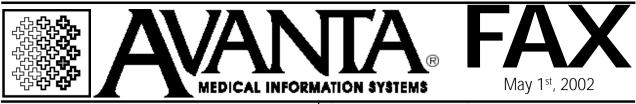

# ELIMINATION OF PAPER ERROR SUMMARY REPORTS (ESR)

The implementation of the Health Insurance Portability & Accountability Act (HIPAA) is fast approaching. At the final HIPAA implementation date, NHIC will no longer continue to issue paper Error Summary Reports, (ESR, also known as Batch Detail Control Listings.)

NHIC understands that many providers use the information from the paper Error Summary Report as a tool to track EDI claim submissions and to correct and retransmit rejected claims. Therefore, NHIC will post an electronic version of the ESR to every submitter's CABBS electronic mailbox the business day following the transmission of claims.

Providers receiving electronic reports enjoy the following benefits:

□ Availability of ESR's 24 hours after claim transmission.

- Better control/tracking of ESRs.
- Ability to view and print ESRs anytime.

The Avanta system now has the ability to receive and view Error Summary Reports that are electronically sent from Medicare.

(continued on the right)

(continued from the left)

The ESR includes summary information regarding how many items are being processed and rejected for a given claim file. To receive and view ESRs from Medicare:

1. Press [6] Insurance Billing/EDI from the home screen.

 Press [2] Medicare Electronic Billing.
Press [A] Get New Files from Medicare. The system will initialize the modem, dial Medicare's number, and retrieve any files available on Medicare's electronic Bulletin Board system.
Press [B] View Files Received From

Medicare.

5. Select the number or letter of the ESR file you wish to view.

The ability to receive and view Medicare ESRs will be added to your system with your next update. To begin receiving ESR files, you must first fill out and send in the sign-up form to Medicare. If you need an ESR sign-up form sent to you, or if you have questions about the Medicare ESR, please contact Avanta.

# THE PC ADVANTAGE

If you are still using monochrome terminals with your Avanta system, you are missing out on the speed, versatility, and color offered by a PC workstation.

(continued on the back)

© Copyright 2002, Medical Applications Corporation. All Rights Reserved.

Medical Applications Corporation • 30851 Agoura Road, Suite 107 • Agoura Hills, CA 91301 Tel 818.706.9191 • Fax 818.706.9181 • www.avanta.com

### (continued from the front)

A color monitor makes it far easier to differentiate fields and screens in the Avanta system, making it nicer to read and easier on the eyes. For example, the Appointment Scheduler uses a combination of eight foreground and background colors making it easier to view at a glance how your day is scheduled. The Patient Ledger screen also utilizes color by displaying charges and debits in green; payments and credits in red; memos in white; dates of service and transaction dates in blue; and the place of service, physician's initials, and insurance flags in yellow.

+ + + + +

Another advantage of replacing your old terminals with PCs is the ability to connect to the Internet. Connecting to the Internet through a high-speed DSL (digital subscriber line) modem has never been easier or more cost-effective. DSL modems offer a "broadband" connection to the Internet, meaning that several PCs can simultaneously and continuously connect to the Internet at speeds many times faster than a 56K dial-up modem.

#### + + + + +

Another PC advantage is their speed and versatility. Networked PC terminals are significantly faster than most other terminals and can support multiple Avanta sessions at one time. PCs can also be used to perform non-Avanta related functions such as payroll, spreadsheets, Internet/email, and graphic design.

+ + + + +

In general, Avanta recommends buying name brand hardware and software that meet industry standards. Quality name brand PCs offer superior reliability and value, and are competitively priced in the PC market. Please contact Chip at Avanta if you have questions about upgrading to networked PC terminals.

## New Medicare EDI Number Offers 213 Toll-Call Relief

## 

The addition of the new 213 dial-up number allows you to transmit your claims to an area code in Southern California, in addition to the 530 numbers that are currently available for transmitting. Using the new telephone number should result in a lower long-distance telephone bill.

If you are a Medicare provider in any of the following seven counties - Imperial County, Los Angeles County, Orange County, San Diego County, San Luis Obispo County, Santa Barbara County, Ventura County - you may transmit your claims to **(213) 593-5943**.

To change your Medicare EDI transmission number, follow these six easy steps or call Avanta for assistance.

1. Press **[C]** Special Functions from the home screen.

2. Press [2] Authorized Functions.

3. Press [2] Practice Defaults, and Press [enter] through the warning.

4. Press [5] Insurance Billing.

5. Enter to page three and Select [2] Your Medicare EDI transmission number is...

6. Type the new Medicare EDI transmission number (12135935943), and Press [home] to return to the home screen. Note: If you are in the 213 area code, you do not need to enter the prefix.

© Copyright 2002, Medical Applications Corporation. All Rights Reserved.

Medical Applications Corporation • 30851 Agoura Road, Suite 107 • Agoura Hills, CA 91301 Tel 818.706.9191 • Fax 818.706.9181 • www.avanta.com